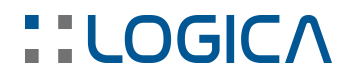

## PROTOMAG - Apertura esercizi di Magazzino

### SERVIZIO ASSISTENZA PROGRAMMI

### – APERTURA ESERCIZI DI MAGAZZINO

Questo documento è una guida nella esecuzione delle procedure che occorre eseguire all'inizio di ogni anno, per la "Apertura esercizio" di magazzino.

Per creare un esercizio con caratteristiche analoghe a quelli già presenti, occorre accedere al modulo PROTOMAG ed eseguire quanto segue, dal pannello principale:

- accedere al menu Archivi
- selezionare la voce Esercizi
- posizionarsi sull'ultimo esercizio, in modo da evidenziarlo
- cliccare sul pulsante [Nuovo da corrente]

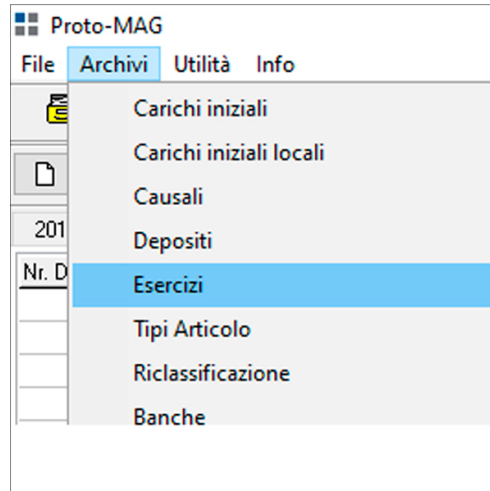

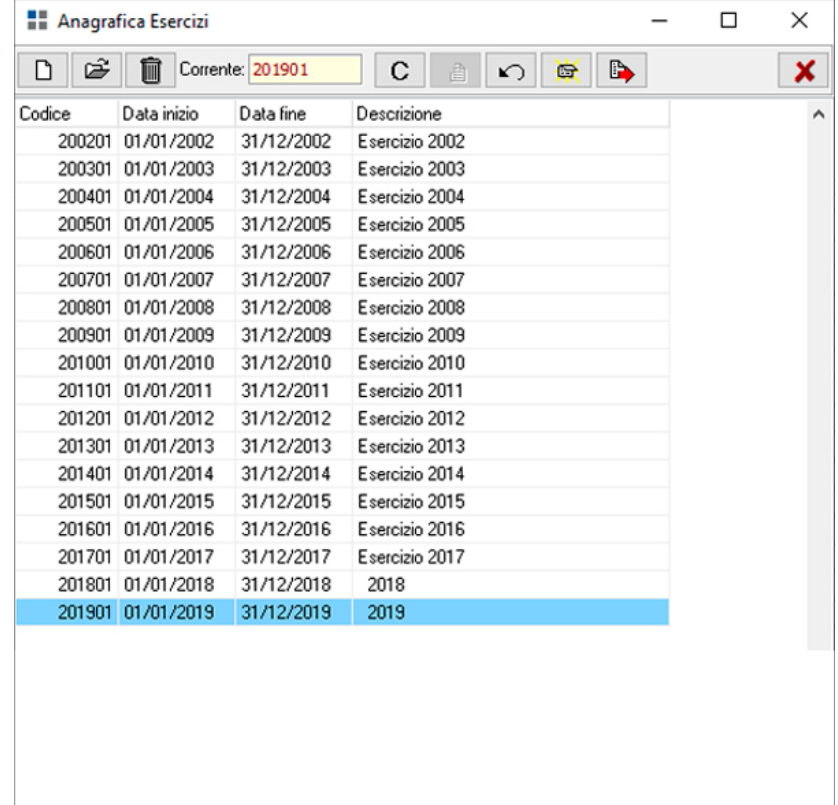

#### **LOGICA SRL**

Sede legale Via Diaz 60, 64012 Paterno Campli (TE) Sede Operativa Via della Tecnica 31 40068 San Lazzaro di Savena (BO) Tel. +39 051 6256266 – [www.logicasistemi.com](http://www.logicasistemi.com) Cod. Fiscale - Partita IVA 01612630671 - Iscr. Registro Imprese TE REA 138241 Pag. 1 | 3

# **::LOGICA**

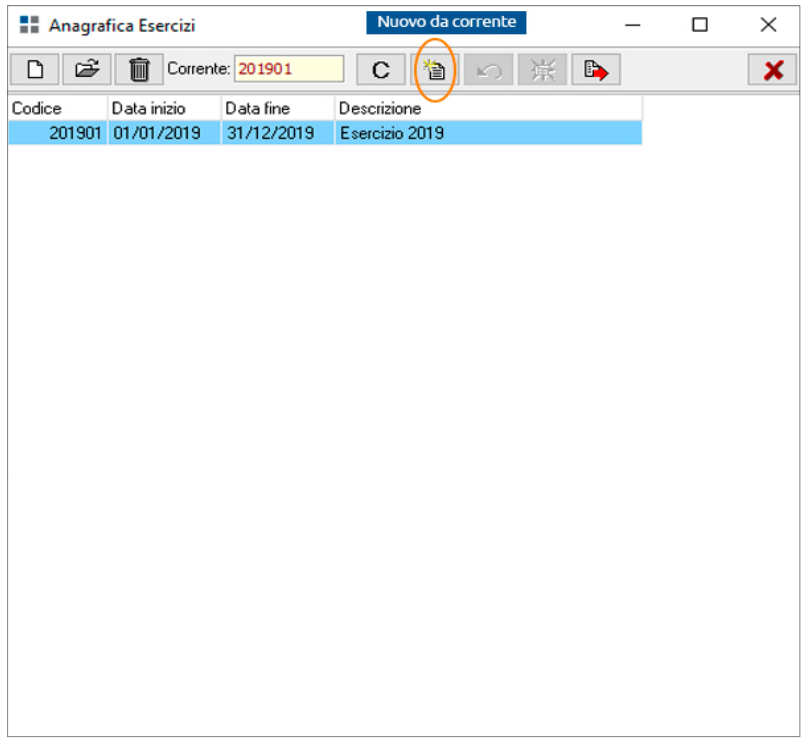

Nella maschera che si presenta a video è sufficiente inserire la Descrizione del nuovo esercizio e confermare la creazione mediante la pressione del pulsante [OK].

Il nuovo esercizio avrà gli stessi sezionali dell'esercizio da cui è stato copiato e si troverà in situazione Provvisoria fino alla chiusura dell'esercizio precedente, dopodiché sarà in situazione Definitiva.

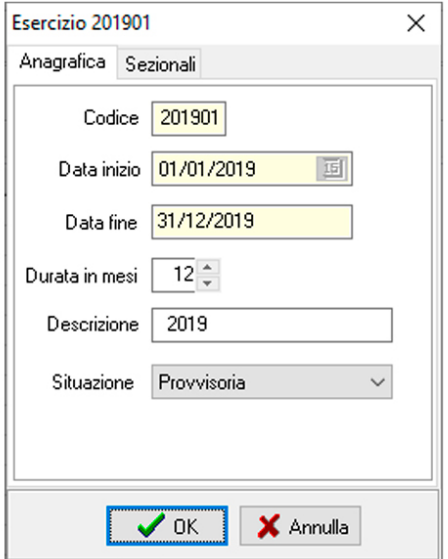

Qualora non si sia provveduto ad eseguire la chiusura degli esercizi di magazzino relativi agli anni precedenti, il pulsante [Nuovo da corrente] non sarà abilitato e quindi - per creare il nuovo esercizio di magazzino - si dovrà utilizzare il pulsante [Nuovo].

## **::LOGICA**

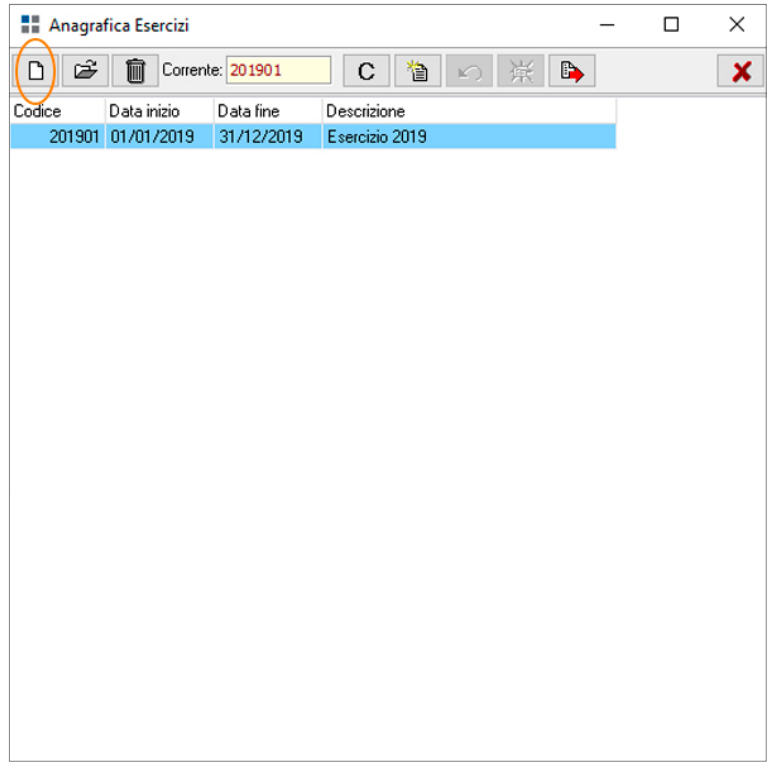

In questi casi - oltre ad indicare la Descrizione del nuovo esercizio di magazzino - nella sezione Sezionali occorrerà inserire manualmente, mediante la pressione del pulsante [Nuovo], tutti i sezionali presenti nell'ultimo esercizio, copiandone sia il Codice sia la Descrizione.

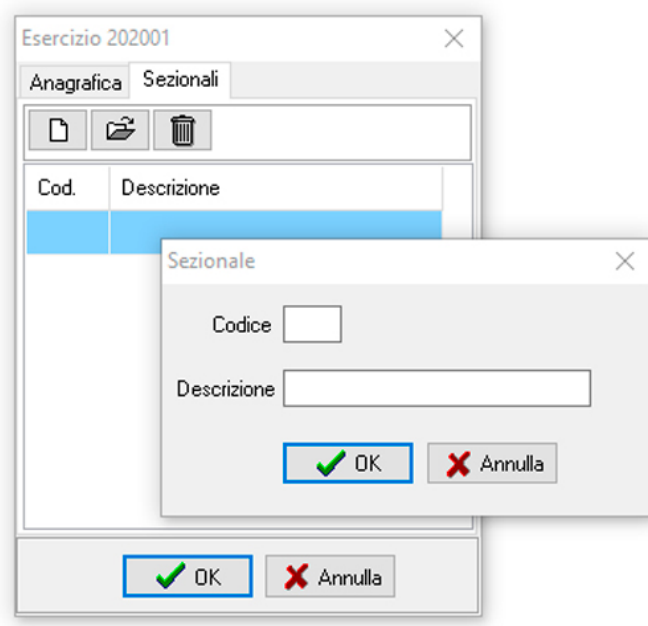